#### **Introduction to Software Design**

### **Lab1** 참고자료**: Vim** 확장 사용법

Yoonsang Lee Spring 2020

# **Vim** 확장 사용법

# 편리한 사용을 위한 **shell** 설정

- set completion-ignore-case on
	- bash(shell)은 tab을 눌러 자동완성을 하는 기능이 있 는데, 이 때 대소문자 구분 없이 tab 자동완성이 되도 록 하면 편리하다.
	- .inputrc 파일에 'set completion-ignore-case on'라고 적 어주면 되는데, 가장 편한 방법은

(Shell – home directory)

echo 'set completion-ignore-case On' >> ~/.inputrc

– Terminal을 닫았다가 다시 열면 적용될 것을 알 수 있 다.

# 편리한 사용을 위한 **shell** 설정 **2**

- stty -ixon
	- Ctrl와 함께 사용하는 단축키가 사용가능 하도록 하 는 설정이다.
	- .bashrc 파일에 'stty -ixon'을 추가해 주면 된다. 또는, 다음과 같은 script를 terminal에 타이핑한다.

(Shell – home directory)

echo 'stty -ixon' >> ~/.bashrc

– Terminal을 닫았다가 다시 열면 적용될 것을 알 수 있 다.

### **vim-gtk** 설치

- Ubuntu에 기본으로 포함되어 있는 vim은 많은 유용한 기능이 포함되지 않은 vim-tiny 버전임
- 아래의 명령어를 실행하여 대부분의 기능을 포함하고 있는 vim-gtk를 설치하자.

#### (Shell)

sudo apt-get install vim-gtk

- password를 요구하면 입력 후 엔터
- 다운로드 속도가 느릴 경우 오른쪽 상단 버튼 System Settings – Software & Updates – Downlaod from – Other… - Select Best Server을 눌러서 새로운 서버를 선택하면 많이 빨라질 수 있다.

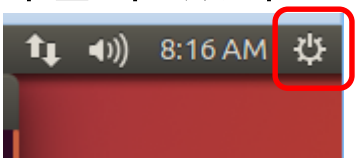

# **Vim** 설정 방법

- Home directory의 **.vimrc** 파일을 통해 Vim의 각종 설정을 변 경할 수 있다.
- .vimrc는 vim script라는 Vim 자체 script language로 작성된다.
	- 주석은 **"**로 시작
	- 자세한 내용을 알고 싶으면 <http://learnvimscriptthehardway.stevelosh.com/>
- 처음에는 .vimrc 파일이 없는 상태이므로, home directory에서 아래의 명령을 통해 .vimrc 파일의 편집을 시작해보자.

#### (Shell)

vi .vimrc

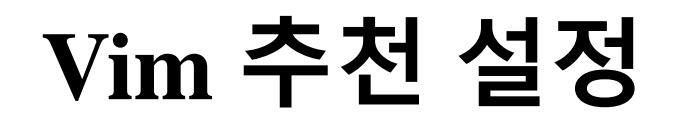

#### .vimrc

syntax on "use syntax highlighting filetype plugin indent on "use auto-indentation

set expandtab "use spaces instead of a tab set tabstop=4 "number of spaces for a tab set shiftwidth=4 "number of spaces for each step of indent (e.g. when using '>' or '<')

set nowrap "stop line breaking set clipboard=unnamedplus "use system clipboard (e.g. when using 'yy') set ignorecase "case-insensitive search set incsearch "use incremental search

"disable automatic comment insertion autocmd FileType \* setlocal formatoptions-=c formatoptions-=r formatoptions-=o

- .vimrc을 수정한 후 :so% 를 입력하면 수정된 설정이 적 용된다. 위 파일을 수정해보며 테스트해보자.
- 위 파일은 최소한의 항목만 담고 있으므로, 자유롭게 설 정을 수정 및 추가/제거하면서 사용해보자.

# **Vim** 편리한 기능 **<sup>|</sup> Visual Mode**

#### 텍스트 선택 (비주얼 모드)

<https://vim.rtorr.com/lang/ko/>

- v 선택 모드 시작. 텍스트 선택해서 명령 수행 (가령 y로 복사)
- v 행 단위 선택 모드 시작
- o 선택 영역의 반대쪽 끝으로 이동
- ctrl + v 블록 선택 모드 시작
- .vimrc 파일에서 블록 지정 후 복사(y), 붙여넣기 (p) 등을 해보자.

# **Vim** 편리한 기능 **<sup>|</sup> Windows**

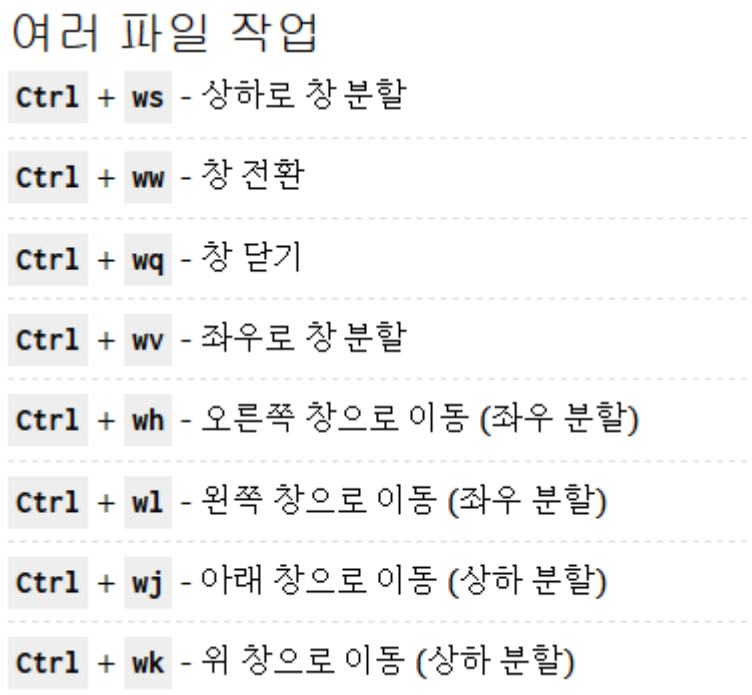

<https://vim.rtorr.com/lang/ko/>

• .vimrc 파일을 창 분할하여 여러 개의 창에 열고, 창 사이를 이동해보자.

### **Vim Plug-ins**

- Vim의 기능을 확장시켜주는 많은 plugin들을 사 용할 수 있다.
	- https://vim.sourceforge.io/scripts/script\_search\_results.p [hp?keywords=&script\\_type=&order\\_by=rating&directio](https://vim.sourceforge.io/scripts/script_search_results.php?keywords=&script_type=&order_by=rating&direction=descending&search=search) n=descending&search=search
- 직접 파일을 다운받아 사용할 수도 있지만,
- 요즘은 보통 vim plugin manager들 중 하나를 사 용해서 plugin 설치 및 관리를 한다.

# **vim-plug** 설치

- 많이 쓰이는 vim plugin manager 중 하나
- <https://github.com/junegunn/vim-plug>
- vim-plug를 사용하려면 git을 먼저 설치한 후, 초기 설정을 해야 한다.
	- 아래 회색 부분을 본인의 정보로 바꾸어 입력

(Shell)

sudo apt-get install git git config --global user.name "Your Name" git config --global user.email "you@example.com"

• 위 페이지의 안내를 따라 vim-plug를 설치한다

**vim-plug** 사용

- 가장 유용한 2개의 plugin만을 설치해보자.
	- 아래 내용을 .vimrc에 추가&저장 후, :so% 와 :PlugInstall

#### .vimrc

call plug#begin() Plug 'scrooloose/nerdtree' Plug 'scrooloose/nerdcommenter' call plug#end()

- Plug '<Github계정명>/<Github프로젝트명>' 같은 식으 로 다른 plugin을 마음껏 추가해서 사용할 수 있다.
	- 대부분의 Vim plugin들도 Github에서 프로젝트가 진행된다.
	- 예) NERDTree의 Github 주소는 <https://github.com/scrooloose/nerdtree> 이다.

#### **NERDTree**

- Vim상에서 directory browsing을 할 수 있게 해주 는 plugin
- 실행방법: Vim에서 :NERDTree를 입력 후 엔터
- NERDTree 창으로 이동한 후 ?를 눌러 나오는 도움말을 보면서 여러 가지 동작을 테스트해본 다.

### **NERD Commenter**

- 여러 종류의 programming language에 대한 comment/uncomment 기능을 제공하는 plugin
- 아래의 내용을 .vimrc에 추가하여 단축키를 새로 설정하 자.

#### .vimrc

let mapleader="," " change <leader> key let NERDCreateDefaultMappings = 0 "disable default mapping let NERDCommentWholeLinesInVMode = 1 "always comment whole line map <Leader>c <plug>NERDCommenterComment map <Leader>x <plug>NERDCommenterUncomment

- :so%를 해서 .vimrc를 reload하고 나면,
- ,c : comment
- ,x : uncomment

### **Vim** 꾸미기 **- colorscheme**

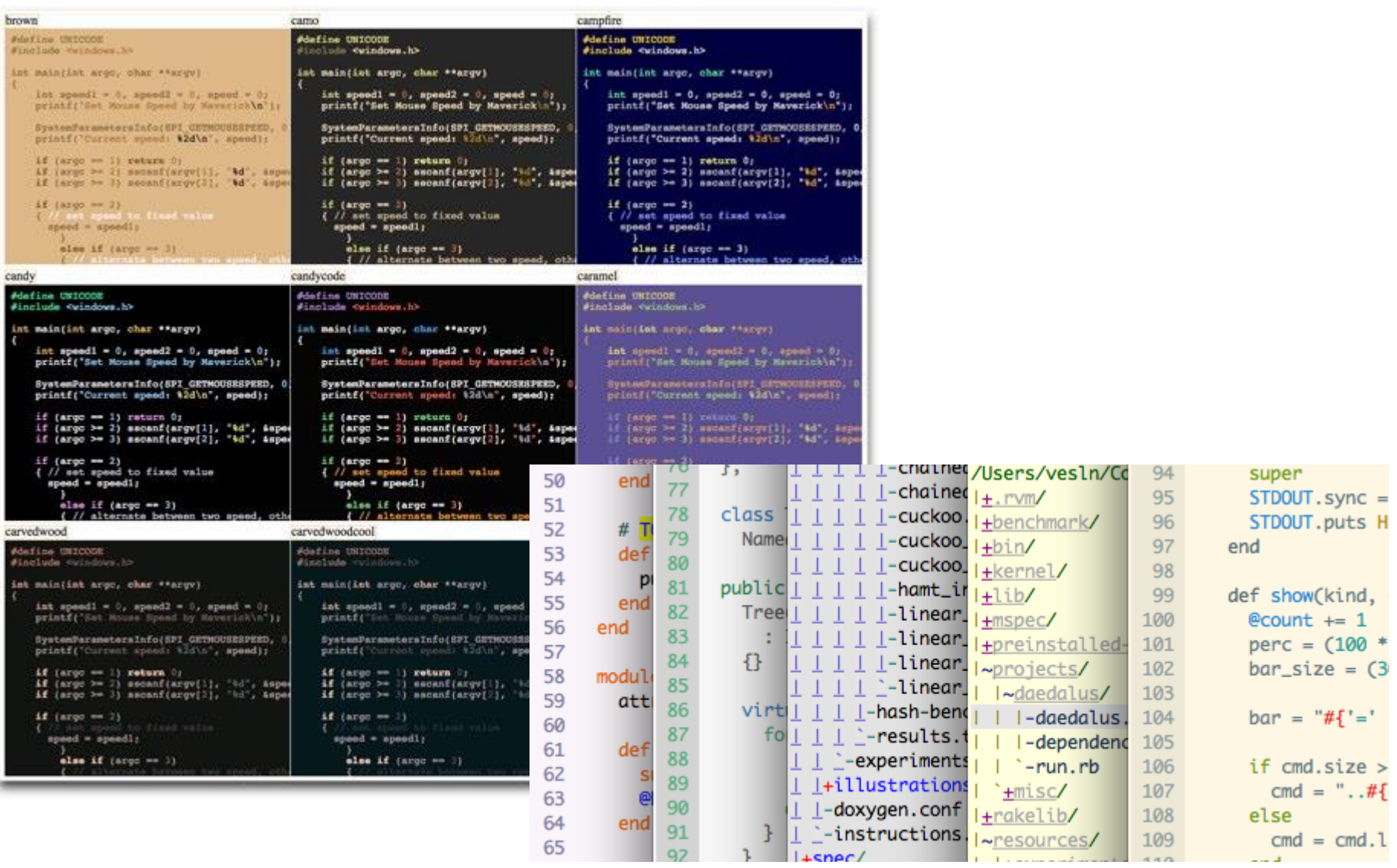

### **Vim colorscheme** 설치

- colorscheme도 plugin처럼 설치 가능
- 많이 사용하는 colorscheme을 2개만 설치해보자  $-$  아래 굵은 글씨 두 줄을 .vimrc에 추가 $&$ 저장 후.:so% 와 :PlugInstall

#### .vimrc

```
call plug#begin()
Plug 'scrooloose/nerdtree'
Plug 'scrooloose/nerdcommenter'
Plug 'vim-scripts/xoria256.vim'
Plug 'vim-scripts/peaksea'
call plug#end()
```
### **Vim colorscheme** 변경

- .vimrc에 아래 내용을 추가해서 colorscheme을 바꿔보자.
	- 아래 내용을 .vimrc에 추가&저장 후, :so%
	- 주석 처리 부분을 바꿔서 colorscheme을 바꿔보자.

#### .vimrc

colorscheme xoria256 "colorscheme peaksea

# **Colorscheme**을 더 찾으려면**?**

- <http://vimcolors.com/>
- https://vim.sourceforge.io/scripts/script\_search\_res ults.php?keywords=&script\_type=color+scheme& [order\\_by=rating&direction=descending&search=se](https://vim.sourceforge.io/scripts/script_search_results.php?keywords=&script_type=color+scheme&order_by=rating&direction=descending&search=search) arch
- Google에서 'vim colorscheme' 검색
- 위의 방법으로 colorscheme의 Github 프로젝트 주소를 찾은 후, plug#begin()과 plug#end() 사이 에 추가하면 됨.

# 덧붙이자면**…**

- Linux / Unix에서 개발할 때 꼭 vim을 사용해야 하나요?
	- 그렇지 않다. Emacs, Gedit, Sublime Text, Atom, Qt Creator, Eclipse… 등 다른 text editor를 사용할 수 있 다.
- 하지만 vim에 익숙해지면 Linux/Unix 시스템 사 용 시 도움이 되는 부분이 많기 때문에, 본 강좌 의 실습에서는 vim을 사용하는 것을 권함.